## Cheatography

### LibreOffice 5 Calc Tastenkombinationen Keyboard Shortcuts by [snoopymat](http://www.cheatography.com/snoopymat/) via [cheatography.com/55985/cs/15746/](http://www.cheatography.com/snoopymat/cheat-sheets/libreoffice-5-calc-tastenkombinationen)

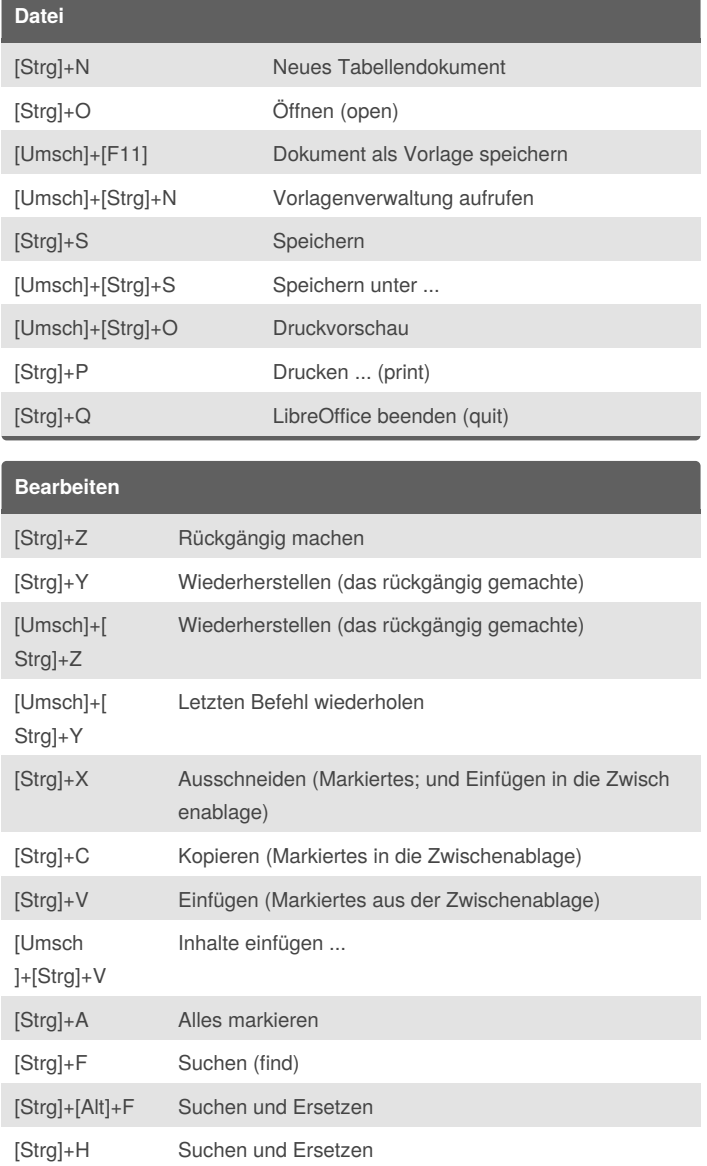

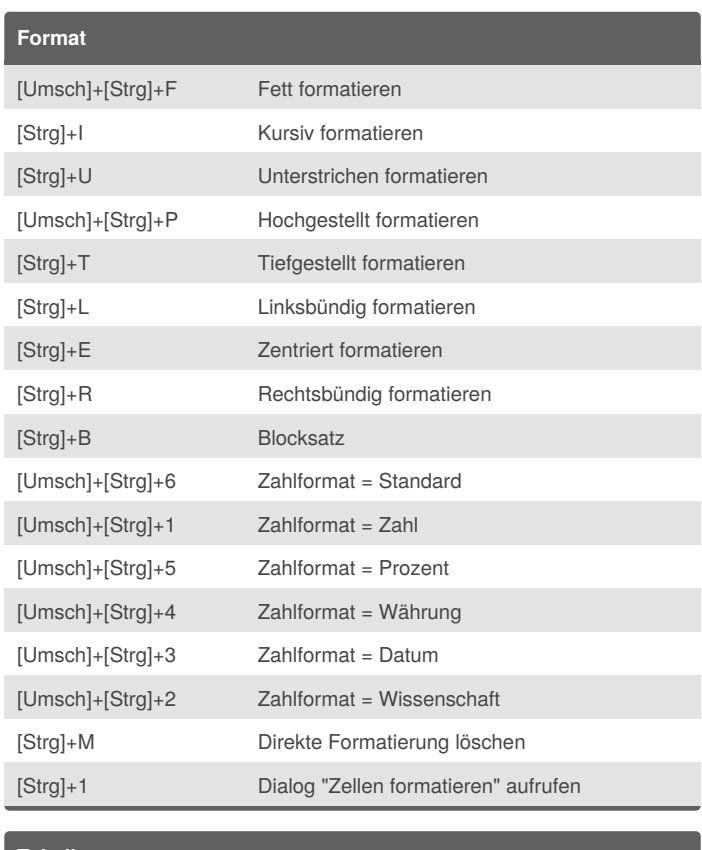

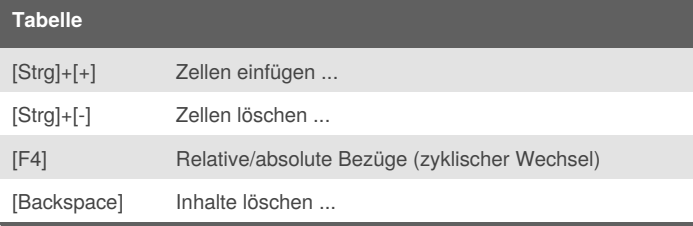

# **Daten**

## [F9] Neu berechnen [F12] Gruppierung ...

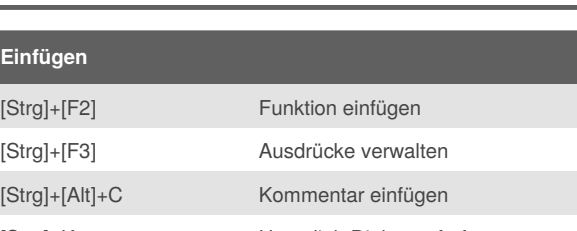

[F11] Formatvorlagen anzeigen ein/aus [F5] Navigator anzeigen ein/aus

[Strg]+[F8] Werte hervorheben

[Umsch]+[Strg]+J Vollbild ein/aus

[Strg]+K Hyperlink-Dialog aufrufen

**Ansicht**

#### By **snoopymat** [cheatography.com/snoopymat/](http://www.cheatography.com/snoopymat/)

Published 11th May, 2018. Last updated 10th May, 2018. Page 1 of 2.

## Sponsored by **Readability-Score.com**

Measure your website readability! <https://readability-score.com>

# Cheatography

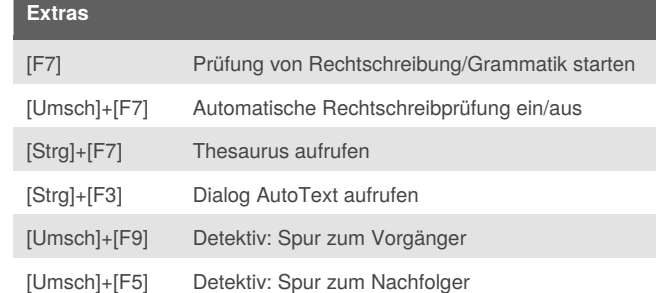

**Fenster**

[Strg]+W Fenster schließen

**Hilfe**

[F1] LibreOffice-Calc-Hilfe

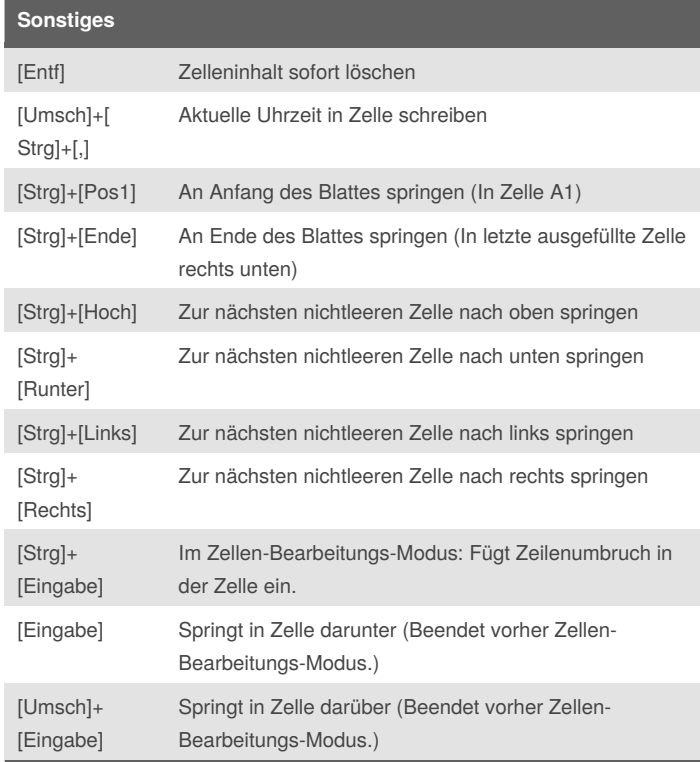

#### By **snoopymat**

[cheatography.com/snoopymat/](http://www.cheatography.com/snoopymat/)

Published 11th May, 2018. Last updated 10th May, 2018. Page 2 of 2.

Sponsored by **Readability-Score.com**

Measure your website readability! <https://readability-score.com>